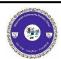

## **Waterbeach Community Primary School**

Curriculum Capture for Year 1/2
Computing: 1.6 Animated Story Books

| Key Knowledge                                                                                                    |                                                                                                    |  |
|----------------------------------------------------------------------------------------------------|----------------------------------------------------------------------------------------------------|--|
| What are e-books and 2Create a Story?                                                                                                    | How do I add animation on 2Create a Story?                                                                                                    |  |
| Books can be read in a traditional format in print but they can also be read on a screen, such as on a laptop or iPad. These are usually called 'e-books' or 'electronic books'.  Children will login to Purple Mash and select '2 Create a Story' to begin creating their own story about an animal by writing and drawing pictures | Animation can be added to an e-book to help the story come to life.  Children will practise using the different arrows to move through their story one page at a time or to play the story from the beginning and add animation using the Animation tool. |  |
| How do I add music on 2Create a Story?                                                                                                    | How do I add backgrounds and pages to my story?                                                                                                    |  |
| The children will find their saved story and practise using the 'My Story' level to view all of the pages of their story on the screen.                                                                                                    | Background can add depth and interest to a story book.  The children will explore adding or making a background for a story. This can be done by using images on Purple                                                                                   |  |
| They will be able to try different <b>sound effects</b> , create their own <b>tunes</b> , <b>or record themselves</b> telling the story.                                                                                                    | Mash, drawing their own background or importing a picture from somewhere else on the computer.                                                                                                    |  |

## How do I share my story on a class story display board?

The children will practice 'copy and paste' on 2Create a Story using pictures and pages.

The class will share their stories with each other by sharing their work onto a 'class story book display board' on Purple Mash.

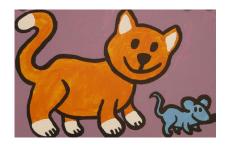

By the end of this unit children will have made a digital story about an animal.

| Vocabulary    |                                                                                   |
|---------------|-----------------------------------------------------------------------------------|
| Animation     | Movement is given to images and drawings.                                         |
| E-Book        | A book that can be read electronically on a computer or tablet.                   |
| File          | A piece of work on the computer.                                                  |
| Sound effect  | A sound other than speech or music made for use in a play, film or computer file. |
| Display board | a way to share your work on Purple Mash.                                          |

## **Useful Websites**

https://www.purplemash.com/sch/waterbeach

Program: 2Create a Story